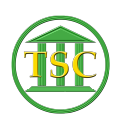

[Knowledgebase](https://itsupport.vtcourts.gov/kb) > [Older Knowledgebase Items](https://itsupport.vtcourts.gov/kb/older-knowledgebase-items) > [TinyTERM font](https://itsupport.vtcourts.gov/kb/articles/tinyterm-font)

## TinyTERM font

Chris Ilstrup - 2019-08-28 - [Older Knowledgebase Items](https://itsupport.vtcourts.gov/kb/older-knowledgebase-items)

TinyTERM uses its own font for readabilty. To install do the following:

- 1. Get the font TTF from: \\jud-fs01\JUD-Misc\Software-Brad\VDI Image Software\Software for ADS\Tiny Term 4.12.0\fonts
- 2. Move file "termcs1.ttf" to the target computer
- 3. Doubleclick "termcs1.ttf" on the target computer
- 4. Choose "Install"
- 5. Relaunch TinyTERM to verify it loads

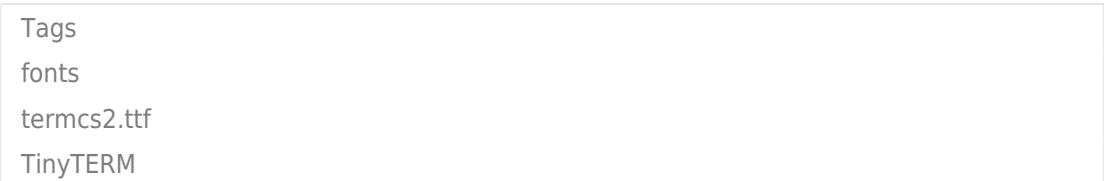